# **Connecting to the Network in St. Anne's College**

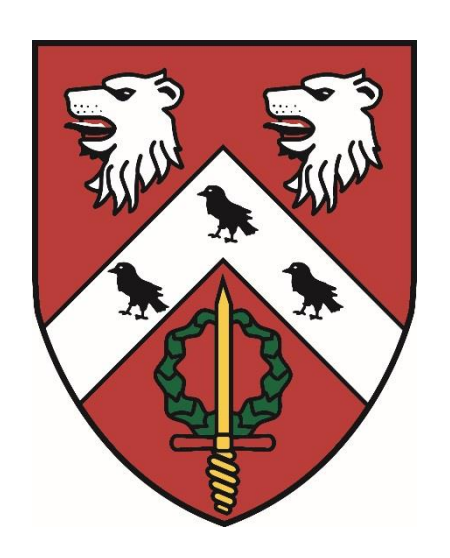

# **Student Edition 2021 - 2022**

This is an excerpt from the full College IT manual which can be found online in the Resources -> IT Section of the College's 'WebLearn' site at: <https://weblearn.ox.ac.uk/portal/site/:colleges:stannes:student>

# **10. Connecting a Personal Computer to the College Network**

# https://help.it.ox.ac.uk/wifi-networks-content

# **Eligibility**

The College wired network is provided for registered St. Anne's College students only. Visitors from other Colleges/Universities can connect to the wireless Eduroam service using their own Eduroam credentials provided by their home institution.

### **Purpose of the Network**

The network is provided first and foremost for bona fide academic use. Whilst University regulations also permit 'reasonable personal use' any excessive activity which impacts upon the provision of the service for other users or which is detrimental to the academic functioning of the network is prohibited.

### **Your Responsibilities**

As well as your responsibility for your own activities on the network you are responsible for any activity which takes place from a machine registered or logged on in your name. **You must not allow guests or third parties to have access to the University network and the internet from your machine or from any machine logged on in your name. You must not register anyone else's machine in your name.**

### **Technical requirements for connecting**

The College uses DHCP across all of its sites, which avoids the need for you to configure any network settings.

For wireless connection your machine will need to have a Wireless network card.

For wired connection you will require an ethernet cable. Machines that do not have an ethernet network port built-in will also require a USB ethernet adapter. **It is strongly recommended that you use your wired network for your primary laptop/device – it will provide much faster network access than wireless.**

**Connection of any device to the network other than your laptop, desktop computer, mobile phone, or PDA is strictly prohibited without the express and written consent of College IT staff. This includes any wireless or wired routers, VOIP equipment, etc.** 

### **Secure your machine**

On large shared networks your system will be much more vulnerable than on a small home network. You should follow the advice in section 9. of this guide, *Securing your personal computer*, in order to protect your system and data.

# **Connecting to the Wired network in College**

It is strongly recommended that you use the wired network for your primary device.

If your device does not have a wired ethernet port built in you can buy a 'USB to Ethernet adapter' online. You will also need an ethernet cable (3m is generally sufficient length).

Do make sure that you disable wireless when using wired to make sure your device is making use of the faster wired connection.

# **Pre-requisites for Wired Connection**

In order to connect to the wired network in your study/bedroom you will need:

- A university 'Remote Access' account,
- <https://help.it.ox.ac.uk/remote-access-services>

You can register for this Remote Access account at, <https://register.it.ox.ac.uk/self/index>

**Connection of any device to the network other than your laptop, desktop computer, mobile phone, or PDA is strictly prohibited without the express and written consent of College IT staff. This includes any wireless or wired routers, VOIP equipment, etc.** 

The online registration process records the specific hardware address of the machine used to register and it is this machine which will then be registered against your name and granted access to the internet. The online registration must be carried out using the actual machine that you wish to be registered for network connection.

• Plug your network ethernet cable into one of the wired network points provided in your bedroom.

Some rooms which host a wireless access point only have a single wired cable to the room. In this case a special wireless access point will have been fitted which provides further wired ports on the bottom of the unit. You may use ENET1-ENET4 for wired connection (n.b. the PASS THROUGH port will not work).

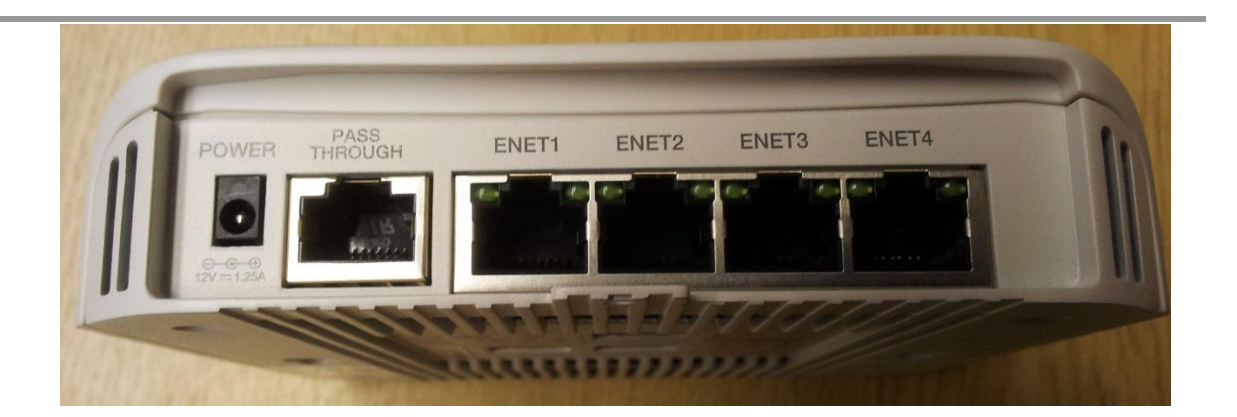

• Open a web-browser and attempt to connect to a web-site, e.g. [http://www.ox.ac.uk](http://www.ox.ac.uk/) You will be re-directed to a registration page automatically.

N.B. if your home-page is set to a secure site (i.e. one beginning with https:// such as [https://www.google.com\)](https://www.google.com/) your browser may not re-direct. Type in a non-secure http:// address such as [http://www.ox.ac.uk](http://www.ox.ac.uk/) and hit return.

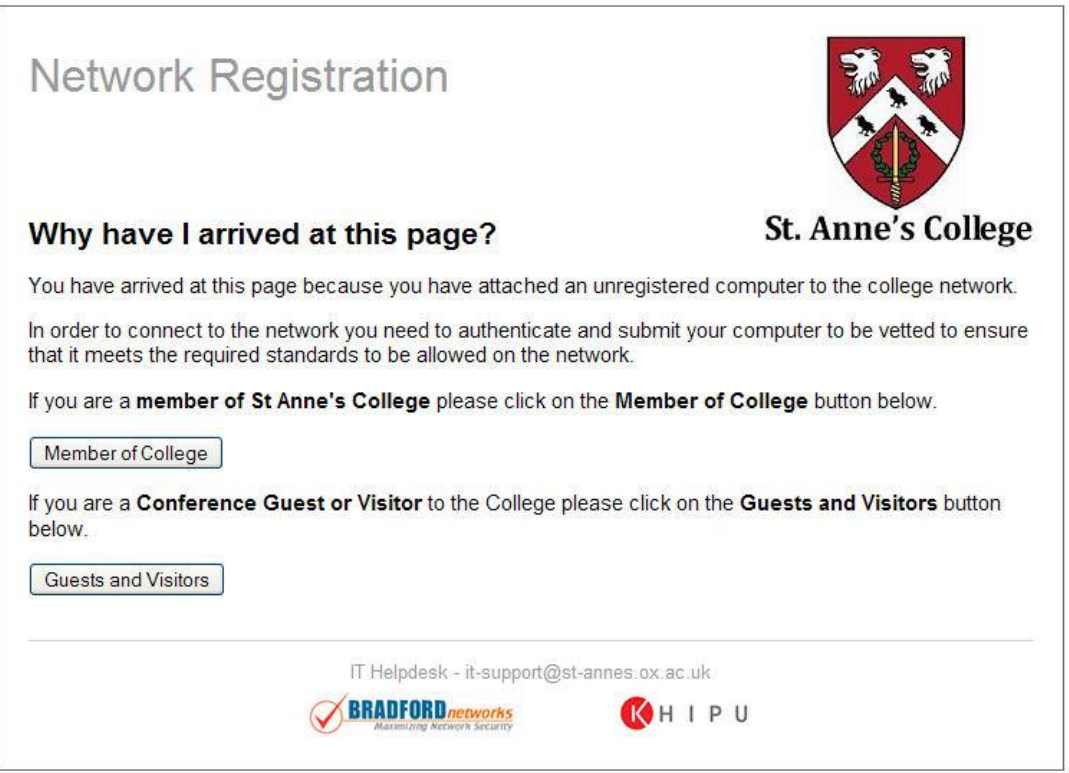

- Click on the "Member of College" button and you will be directed through a series of registration pages.
- Fill in your authentication details when requested and click to logon. **The username and password required are your University Remote Access credentials, i.e:**

Username: *your\_University\_SSO\_username***@OX.AC.UK**

# Password: *your\_University\_Remote\_Access\_password*

You can register for your Remote Access account and set your password at; <https://register.it.ox.ac.uk/self/index>

- In order to protect your system and the College network, machines on the St Anne's wired network are scanned in order to ensure that they are running up-to-date antivirus software and that critical operating system security patches have been installed.
- A scan is carried out on a machine the first time it is registered on the network and further scans take place at regular intervals thereafter.
- Scanning is carried out online using a small piece of software called the *Bradford Dissolvable Agent*. During the registration process you will be guided as to how to run this Agent in order to scan your machine. The Agent is completely removed at the end of the scan and does not install anything permanent on your machine. It reports back only the anti-virus and patch status of your system.
- If you fail the scan you will be told why your machine has failed and placed into a remediation network. From here you will be able to take action to repair your machine (e.g. by installing Windows or Apple Updates, or anti-virus software). Be patient with this process – if your machine is very out-of-date it may take several cycles of Update before your machine is brought up-to-date. If you don't have anti-virus software the quarantine pages include a link for you to download Sophos anti-virus, which is free for Oxford students.
- Following a successful security scan, validation of your registration is automatic. It can take up to 10 minutes for the device to be authenticated and switched over to the student network.
- Undergraduates are allowed to make two 'automatic' wired registrations in College, e.g. one notebook and one netbook. If you need to register more than two wired devices at any time you should contact College IT Staff at; [it-support@st-annes.ox.ac.uk](mailto:it-support@st-annes.ox.ac.uk)

# **Wireless Connection in College**

The **eduroam** wireless network is available to you in College (and elsewhere throughout the University). It has the added advantage of being available at Universities and Colleges worldwide, so if you set up your **eduroam** connection you will have access to a global network of WiFi hotspots.

University instructions for connecting to eduroam can be found online at: <https://help.it.ox.ac.uk/how-to-connect-to-eduroam>

**If your study/bedroom hosts a wireless access point you must never disconnect it – this access point will serve other rooms in your area and unplugging it will disrupt the connection for other users. The network automatically logs any instance of interference with access points and alerts IT Staff.**

# **Connecting to the eduroam Wireless Network**

### **Pre-requisites for eduroam Wireless Connection**

In order to connect to the Eduroam service you will need:

- A university 'Remote Access' account,
- <https://help.it.ox.ac.uk/remote-access-services> You can register for this Remote Access account at, <https://register.it.ox.ac.uk/self/index>
- Your machine must be configured as per the instructions at, <https://help.it.ox.ac.uk/access-wifi-eduroam>

### **Making a Wireless Connection to eduroam**

- Before trying to connect to eduroam for the first time, ensure that your machine has been correctly configured by following the instructions at:
- <https://help.it.ox.ac.uk/how-to-connect-to-eduroam>

The utility at the following address will carry out all of the configuration for you: [https://cat.eduroam.org](https://cat.eduroam.org/)

- Search for and connect to any eduroam wireless access point.
- The first time you connect to eduroam you will be prompted for your connection credentials. For eduRoam these will be:

Username: *your\_University\_SSO\_username***@OX.AC.UK** Password: *your\_University\_Remote\_Access\_password*

N.B. the addition of the @OX.AC.UK suffix to your SSO username is what enables you to use eduroam at other institutions both in the UK and world-wide.

### **Problems Connecting to eduroam**

In almost every instance problems can be fixed simply by deleting/forgetting the remembered eduroam connection and setting it up again by re-running the setup utility: [https://cat.eduroam.org](https://cat.eduroam.org/)